Для создания новой **заявки на получение наличных денег** выполните следующие действия:

1. Откройте окно со списком документов, выберите необходимый Вам тип документа («Заявка» в группе «Почта и документы»).

Нажмите «Создать».

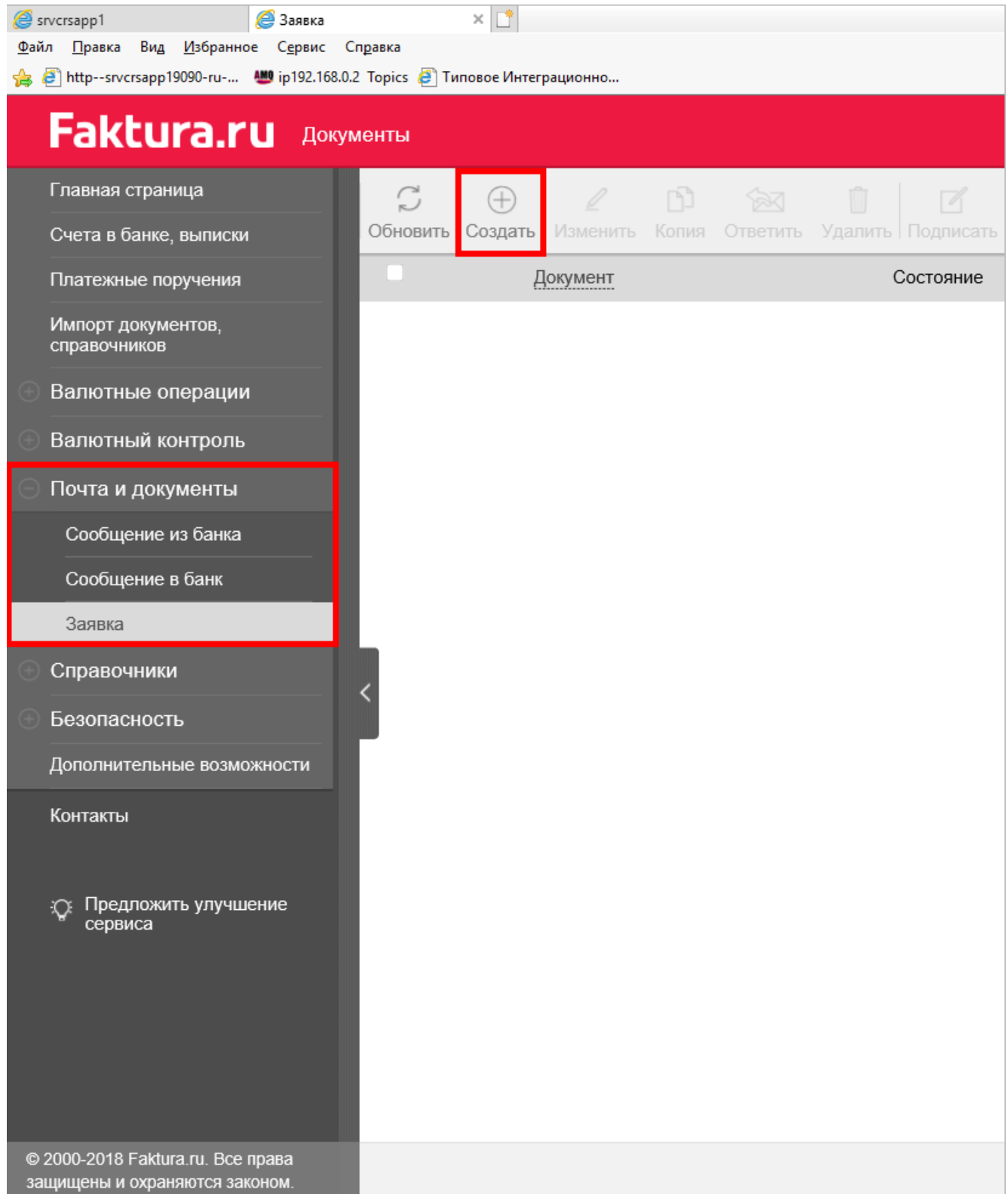

## 2. Откроется окно для ввода нового документа:

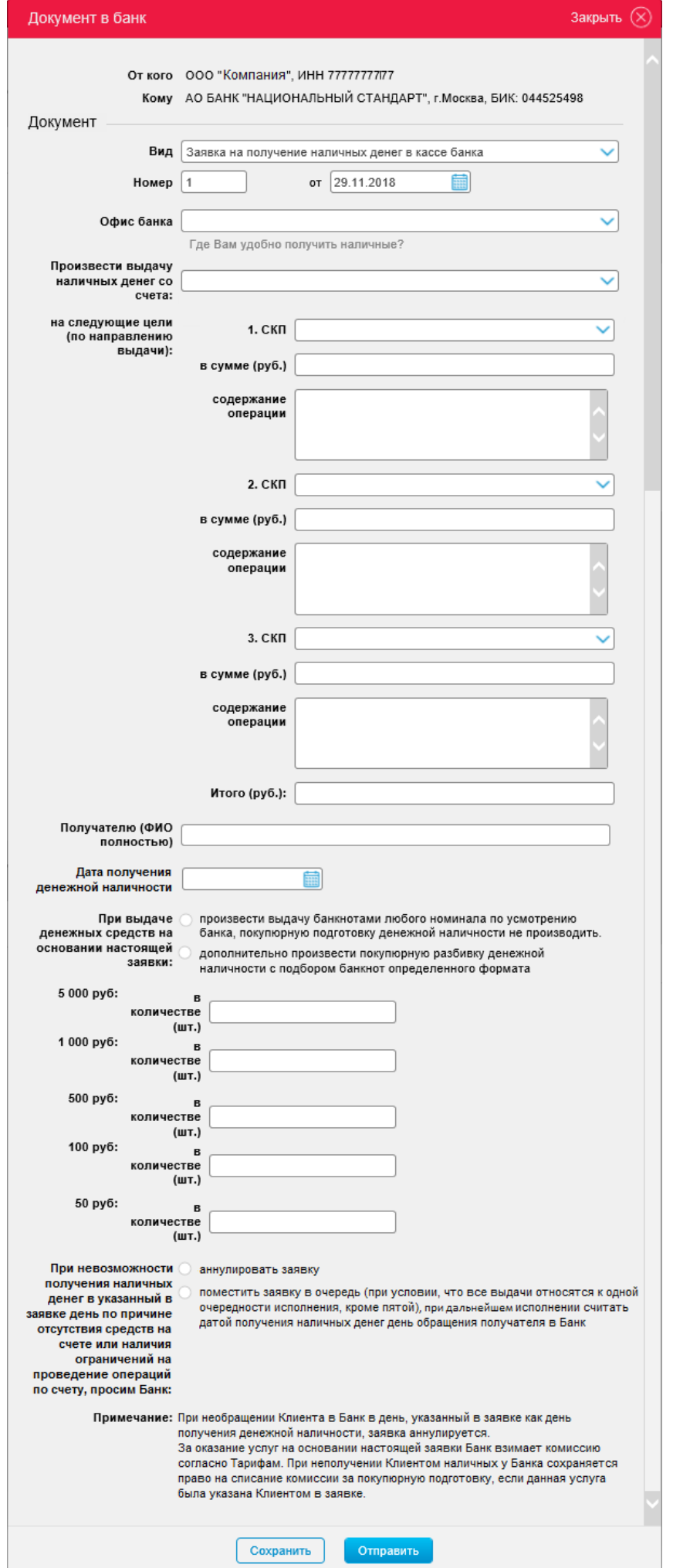

## 3. Заполните обязательные поля в следующем порядке:

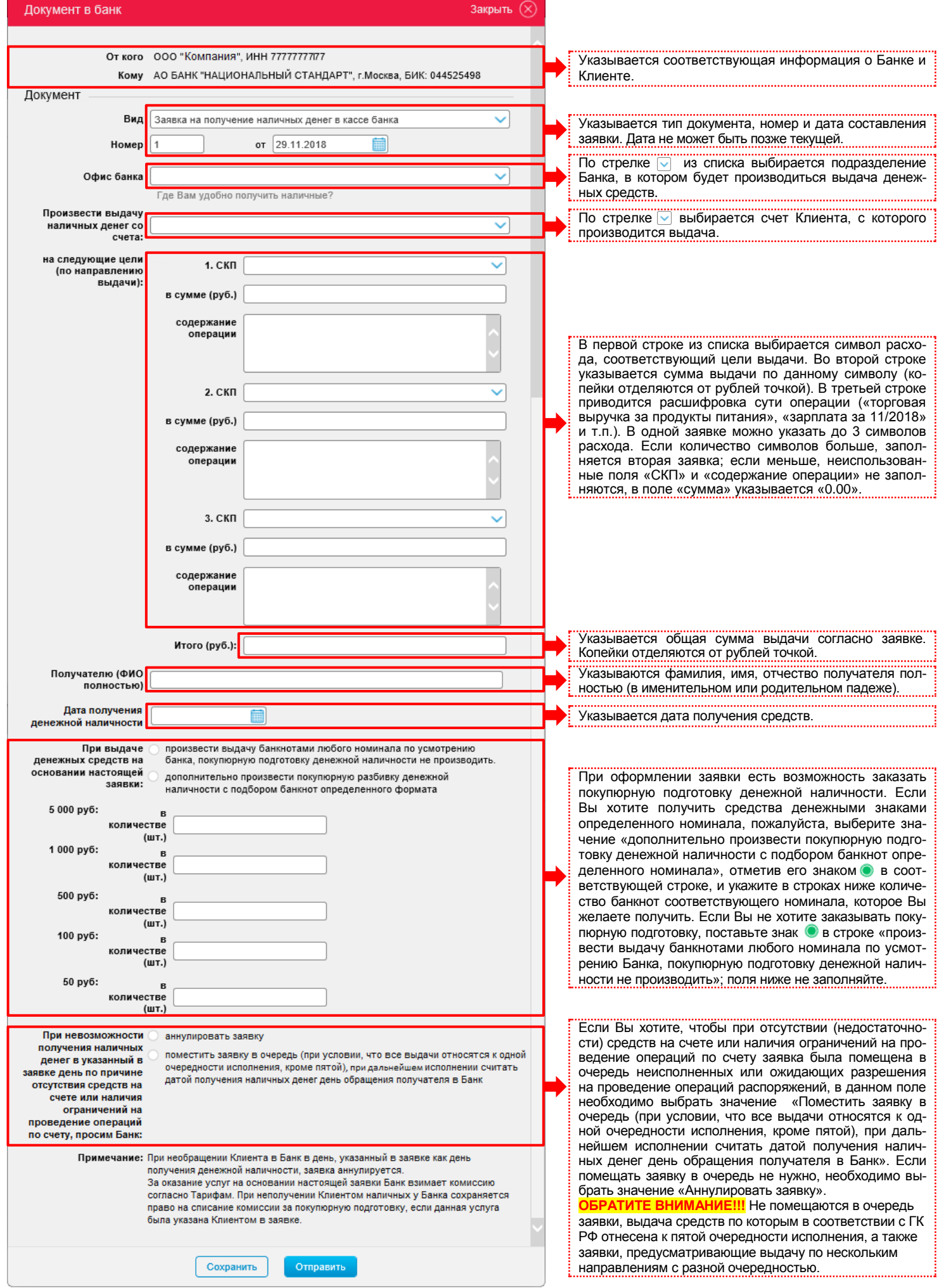

4. Подпишите и отправьте заявку в Банк. Статус заявки можно просмотреть в системе аналогично другим документам.

**ОБРАТИТЕ ВНИМАНИЕ!!!** Получатель, указанный в заявке, должен обратиться в Банк в день, определенный в заявке как день получения денежной наличности. В случае неполучения денежной наличности в установленный день, заявка аннулируется.

За оказание услуг на основании заявки Банк взимает комиссию согласно Тарифам. При неполучении Клиентом наличных у Банка сохраняется право на списание комиссии за покупюрную подготовку, если данная услуга была указана Клиентом в заявке.

При наличии соответствующего указания Клиента (отметки в заявке), при невозможности получения наличных денег в указанный в заявке день по причине отсутствия (недостаточности) на счете денежных средств или наличия ограничений на проведение операций по счету, заявка может помещаться в очередь неисполненных или ожидающих разрешения на проведение операций распоряжений. Не помещаются в очередь заявки, выдача средств по которым в соответствии с ГК РФ отнесена к пятой очередности исполнения, а также заявки, предусматривающие выдачу по нескольким направлениям с разной очередностью исполнения (в рамках одного документа). При исполнении (частичном исполнении) заявки, помещенной в очередь, датой получения денежных средств признается день фактического обращения в Банк указанного в заявке получателя.

При отправке в Банк заявки на получение наличных денег в электронном виде выдача денежных средств указанному в заявке получателю производится на основании расходного кассового ордера. При этом дополнительно **представлять в Банк денежный чек не требуется**.